## Contents

| Chapter IOverview                         | 4  |
|-------------------------------------------|----|
| 1.1Product Introduction                   | 4  |
| 1.2Product Features                       | 4  |
| 1.3Main Application Fields                | 4  |
| Chapter II Installation                   | 5  |
| 2.1Storage and Installation Environment   | 5  |
| 2.2 Servo Drive Installation              | 6  |
| 2.3 Naming Rules                          | 7  |
| Chapter IIIWiring                         | 8  |
| 3.1 Signal Input and Output interface CN1 | 8  |
| 3.2Encoder InterfaceCN2                   | 10 |
| 3.3 PowerInterface                        | 10 |
| 3.4Position Control Mode Wiring           | 11 |
| ChapterIVParameters and Settings          | 13 |
| 4.1Parameter Introduction                 | 13 |
| 4.2Parameter Function                     | 16 |
| ChapterVAlarm and Processing              | 24 |
| 5.1 Alarmand Solution Measures            | 24 |
| 5.2Panel Display and Panel Operation      | 25 |
| ChapterVIPower-on Operation               | 26 |
| 6.1Preparation Before Operation           | 26 |
| 6.2Wiring Inspection                      | 26 |
| 6.3Commissioning                          | 27 |
| ChapterVII Mechanical Parameters          | 28 |

# **Chapter I Overview**

#### **1.1 Product Introduction**

JXS808is a new generation of high-performance digital closed-loop stepper servo driver. It combines the advantages of servo system and stepper system, and runs close to a multi-stage servo. The more advanced current control algorithm makes the vibration and noise of the motor disappear; The position closed loop is added to prevent the motor from losing step.

The drive voltage is AC 50-80VAC, which is suitable for all types of two-phase hybrid closed-loop stepper motors with current below 8.0A. It has automatic half-current, self-check, overvoltage, undervoltage and overcurrent protection functions.

#### **1.2 Product Features**

The characteristics of JXS series hybrid servo system are compared with our CWDS series hybrid servo system:

★ Encoder output interface is added to enable the upper computer to better track the actual running position of the motor.

★ The pulse input smoothing filter is added to buffer the input signal without acceleration and deceleration.

★ Micro-step subdivision is added to make the operation smoother.

★ Integrate two control modes, power angle control mode and vector control mode.

★ The power angle control mode has fast response and does not need to adjust the rigidity, but the heating and noise are relatively large.

★ The vector control mode adds high-speed torque compensation, with small heat and low noise. Like the general AC servo, the optimal control effect can be achieved for different equipment without adjusting parameters.

#### **1.3 Main Application Fields**

JXS808 is a low-cost, high-performance servo system, suitable for all kinds of large and medium-sized automation equipment and instruments. It is particularly effective in equipment with low cost, low vibration, low noise, high accuracy and high speed that users expect. It is more suitable for lower rigid loads such as belt drive mechanism than traditional servo.

# **Chapter II Installation**

## 2.1 Storage and Installation Environment

Servo drive, servo motor storage environment requirements (see table 2.1):

| Project                    | JX Series drives                                                                    | Matching servo motor                                                               |  |  |
|----------------------------|-------------------------------------------------------------------------------------|------------------------------------------------------------------------------------|--|--|
| Temperature                | -20~80°C                                                                            | -25~70°C                                                                           |  |  |
| Humidity                   | 90%RH below (no condensation)                                                       | 80%RH below (no condensation)                                                      |  |  |
| Atmospheric<br>Environment | Indoor (no exposure) non-<br>corrosive gases, flammable gases,<br>oil or dust, etc. | Indoor (no exposure) non-corrosive<br>gases, flammable gases, oil or dust,<br>etc. |  |  |
| Elevation                  | Altitude below 1000m                                                                | Altitude below 2500m                                                               |  |  |
| Vibration                  | Less than 0.5G ( 4.9m/s^2) 10                                                       | than 0.5G (4.9m/s^2) 10-60Hz (Discontinuous operation)                             |  |  |
| Protection<br>Grade        | IP00 (No protection)                                                                | IP65                                                                               |  |  |

#### Table 2.1

#### Servo drive, servo motor installation environment requirements (see table 2.2):

| Project             | JX Series drives                                | Matching servo motor                                  |
|---------------------|-------------------------------------------------|-------------------------------------------------------|
| Temperature         | 0~55 ℃ (No freeze)                              | -25~40 ℃ (No freeze)                                  |
| Humidity            | 90%RH below(no condensation)                    | 90%RH below(no condensation)                          |
| Atmospheric         | Indoor (no exposure) non-                       | Indoor (no exposure) of non-                          |
| Environment         | corrosive gas, easy to gas oil or<br>dust, etc. | corrosive gases, flammable gases, oil<br>or dust, etc |
| Elevation           | Altitude below 1000m                            | Altitude below 2500m                                  |
| Vibration           | Less than 0.5G ( 4.9m/s^2 )                     | ) 10-60Hz (Discontinuous operation)                   |
| Protection<br>Grade | IP00 (No protection)                            | IP65                                                  |
| Giaue               |                                                 |                                                       |

#### Table 2.2

#### 2.2 Servo Drive Installation

Attention

- The servo drive must be installed in a well-protected power distribution cabinet.
- The servo drive must be installed in the required direction and isolation, and ensure good heat dissipation conditions.
- Do not install on or near flammable objects to prevent fire.

The user can install by the backplane or panel mounting, and the installation direction is perpendicular to the mounting orientation. In order to ensure good heat dissipation conditions, a large interval should be set aside as far as possible in the actual installation.

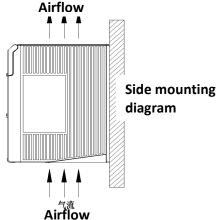

Diagram 2-3 Drive installation method diagram

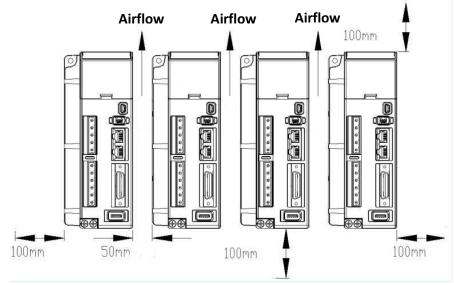

Diagram 2-4 Drive installation interval diagram

## 2.3 Naming Rules

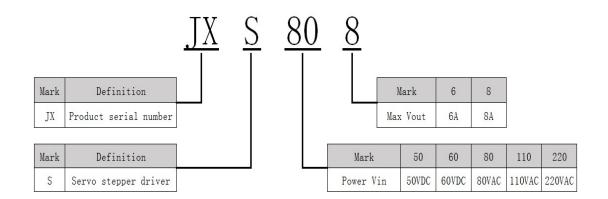

### Nameplate example

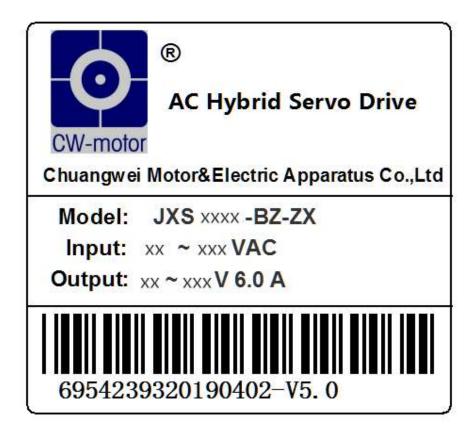

# **Chapter III Wiring**

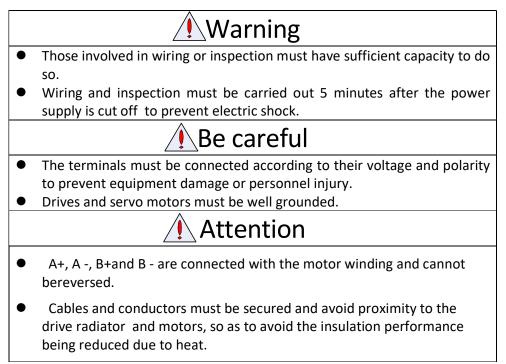

The JXS808 has three control ports and two strong current ports. The three control ports are CN1, CN2 and CN3. CN1 includes control signal port and alarm output port; CN2 is the encoder signal port; CN3 is a serial port. Strong current port is divided into power port and motor port. Please refer to the following instructions for wiring of all interfaces to ensure accurate wiring.

### 3.1 Signal Input and Output interface CN1

| *Control signal input* |      |                                    |  |  |
|------------------------|------|------------------------------------|--|--|
| Pin number             | name | explain                            |  |  |
| CN1-3                  | PUL+ | Pulse positive input               |  |  |
| CN1-4                  | PUL- | Pulse negative input               |  |  |
| CN1-5                  | DIR+ | Direction positive input           |  |  |
| CN1-6                  | DIR- | Direction negative input           |  |  |
| CN1 11                 |      | Enable positive input, usually not |  |  |
| CN1-11 ENA+            |      | connected (enable state)           |  |  |
| CN1-12                 |      | Enable negative input, usually not |  |  |
| CINI-1Z                | ENA- | connected (enable state)           |  |  |

| *Encoder signal output* |    |                         |  |  |
|-------------------------|----|-------------------------|--|--|
| CN1-23                  | A+ | Encoder signal outputA+ |  |  |
| CN1-24                  | A- | Encoder signal outputA- |  |  |
| CN1-25                  | B+ | Encoder signal outputB+ |  |  |
| CN1-26                  | В- | Encoder signal outputB- |  |  |
| CN1-27                  | Z+ | Encoder signal outputZ+ |  |  |
| CN1-28                  | Z- | Encoder signal outputZ- |  |  |

When the driver gives an alarm, it will change the status of the alarm output port. The "Pend" port is normally closed, and it is normally open after the alarm;"ALM" port is normally open and normally closed after alarm. The user can connect the "Pend" or "ALM" portaccording to the alarm input type of the controller or control card, and start the alarm of the controller or control card under the driver alarm to make the processing pause.

| *Alarm signal output* |       |                                                         |  |
|-----------------------|-------|---------------------------------------------------------|--|
| Pin<br>number         | name  | explain                                                 |  |
| CN1-7                 | ALM+  | Alarm signal:OCdoor positive output,<br>normally open   |  |
| CN1-8                 | ALM-  | Alarm signal:OCdoor negative output,<br>normally open   |  |
| CN1-9                 | PEND+ | Alarm signal:OCdoor positive output,<br>normally closed |  |
| CN1-10                | PEND- | Alarm signal:OCdoor negative output,<br>normally closed |  |

Brake wiring: To PEND for example, Direct brake connection 24V, Will cause the drive to power on later than the brake when powering up, Z axis will fall off the knife; When power is off, Driver power outage earlier than break, Z axis will also fall off the knife. And after the drive alarm, Motor without lock current, Cause Z axis to fall off the knife to table to damage the operating platform.

The right figure is the schematic diagram of the brake wiring, The driver is powered on and off, and will be synchronized

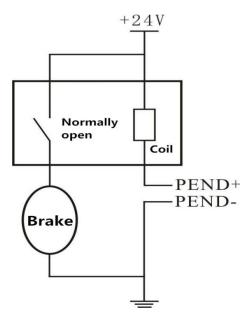

with the brake, Which will be locked after the alarm signal.

### **3.2 Encoder InterfaceCN2**

The encoder interface can be directly connected to the driver and motor by using the company's adapter cable. To ensure stable signal transmission, tighten the screws at both ends of the port.

|            | Encoder Signal Output Port CN2 |                                |  |  |  |
|------------|--------------------------------|--------------------------------|--|--|--|
| Pin Number | Number Symbol Interpretation   |                                |  |  |  |
| 22         | +5V                            | 5V output                      |  |  |  |
| 23         | A+                             | Encoder differential signal A+ |  |  |  |
| 24         | A-                             | Encoder differential signal A- |  |  |  |
| 25         | B+                             | Encoder differential signal B+ |  |  |  |
| 26         | B-                             | Encoder differential signal B- |  |  |  |
| 27         | Z+                             | Encoder differential signal Z+ |  |  |  |
| 28         | Z+                             | Encoder differential signal Z- |  |  |  |
| 30         | GND                            | Signal ground                  |  |  |  |

### **3.3** PowerInterface

| name                                                 | explain              | с                      | olour                |
|------------------------------------------------------|----------------------|------------------------|----------------------|
| A+                                                   | PhaseAmotor winding+ | Blue                   | Make sure            |
| A-                                                   | PhaseAmotor winding- | Yellow                 | the wiring           |
| B+                                                   | PhaseBmotor winding+ | Black                  | color<br>corresponds |
| B-                                                   | PhaseBmotor winding- | Red                    | to the port          |
| L                                                    | Input power supply   | 50                     | 00140                |
| N                                                    | Input power supply   | 50                     | -80VAC               |
| PE                                                   |                      | re reliable<br>ounding |                      |
| *Make sure the wiring color corresponds to the port* |                      |                        |                      |

Figure 3-1Power PortConnection

#### 3.4 Position Control Mode Wiring

Detailed description of signal interface: the interface circuit inside JXS808 stepper motor driver adopts optical coupling signal isolation, and R in the figure is external current-limiting resistance. The connection method is differential connection method with good anti-interference performance.

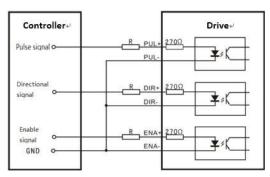

Fig. 3-2 co-cathode connection method

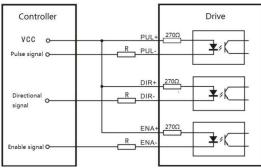

Fig. 3-3 co-anode connection method

| Signal amplitude | External current limiting resistor R |
|------------------|--------------------------------------|
| 5V               | Do not add                           |
| 12V              | 680 Omega                            |
| 24V              | 1.8K Omega                           |

Figure 3-4 Typical connection

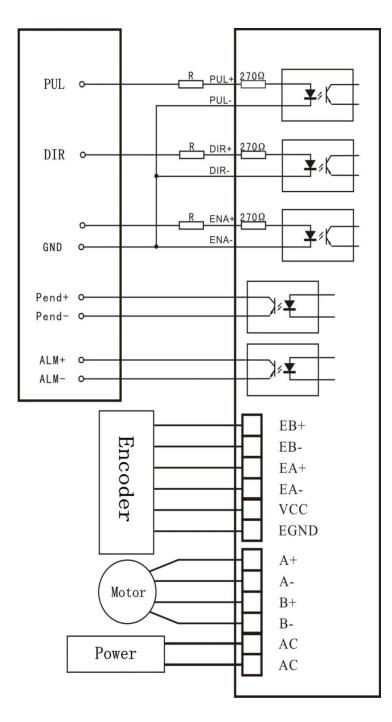

Figure3-5Torque and speed control mode standard wiring

# **ChapterIV Parameters and Settings**

There are two ways to set the JXS808driver parameters: one is to connect the driver and the computer through the serial port and set them on the upper computer; The second is to manuallyset parameters on the drive panel.

The internal factory parameters of the driver are the optimal parameters. Generally, the user only needs to set the drive subdivision and the motor running direction. Please refer to the following instructions for specific parameter settings and parameter functions.

#### 4.1 Parameter Introduction

Γ

Enter the parameter setting interface(PR-DP), press the "SET" key to enter the parameter number selection, and select the parameters that the customer needs to display on the main interface. The parameters corresponding to the parameter number are defined in the following table:

|                     | Display settings table    |                  |                    |                                            |  |
|---------------------|---------------------------|------------------|--------------------|--------------------------------------------|--|
| Parameter<br>number | Parameter definition      | Initial<br>value | Parameter<br>range | Parameter description                      |  |
| dP-00               | Total number of<br>pulses | 0                | -                  | Number of pulses<br>received by the driver |  |
| dP-01               | Pulsedeviation            | 0                | -                  | Synchronous pulsedeviation                 |  |

Enter the parameter setting interface (PR-SE), press the "SET" key to enter the parameter number selection, and set the relevant parameters of motor operation. Parameter numbers and definition default factory values are shown in the table below:

|                     | Parameter setting table |         |                    |                |  |
|---------------------|-------------------------|---------|--------------------|----------------|--|
| Parameter<br>number | Parameter definition    | Default | Parameter<br>range | remarks        |  |
| PR-000              | Driverprogramver sion   | 40      | -                  | System default |  |
| PR-001              | Current loop gain       | 45      | 0-100              | -              |  |
| PR-002              | Position loop gain      | 110     | 0-100              | -              |  |

| PR-003 | High-speed<br>torque<br>compensation         | 5   | 0-10    | -                                                             |
|--------|----------------------------------------------|-----|---------|---------------------------------------------------------------|
| PR-004 | Open and closed<br>loop operation<br>current | 60  | 0-100   | -                                                             |
| PR-005 | direction                                    | 0   | 0-1     | 0: PUL+DIR<br>1:Double pulse                                  |
| PR-006 | Micro-step<br>subdivision enable             | 0   | 0-1     | 0: Not enabled<br>1: Enable                                   |
| PR-007 | Pulse mode                                   | 0   | 0-1     | 0: rising edge<br>1: falling edge                             |
| PR-008 | subdivision                                  | 8   | 4-256   | Multiplying by200is the<br>number of pulses per<br>revolution |
| PR-009 | Position deviation alarm number              | 200 | 0-65535 | Alarm error                                                   |
| PR-010 | Control operation<br>mode                    | 1   | 0-1     | 0:Power angle control<br>mode<br>1:Vector control mode        |
| PR-011 | ALMpolarity                                  | 0   | 0-1     | 0: Normally open<br>1: Normally closed                        |
| PR-012 | PENDpolarity                                 | 1   | 0-1     | 0: Normally open<br>1: Normally closed                        |
| PR-013 | Start locking<br>current                     | 70  | 0-100   | Start locking current                                         |
| PR-014 | Encoder enable                               | 0   | 0-1     | 0: Enable encoder<br>1: Encoder not enabled                   |
| PR-015 | Single and double pulse                      | 0   | 0-1     | 0:Pulse+direction<br>1:double pulse                           |
| PR-016 | Pulse smoothing filtering enable             | 0   | 0-1     | 0: Not enabled<br>1: Enable                                   |
| PR-017 | Current sampling filtering enable            | 0   | 0-1     | 0: Not enabled<br>1: Enable                                   |
| PR-018 | Current filtering<br>timeconstant            | 180 | 0-256   | -                                                             |

| PR-019 | Speed<br>feedforward                                               | 100 | 0-1000 | -                                                  |
|--------|--------------------------------------------------------------------|-----|--------|----------------------------------------------------|
| PR-020 | Speed filter<br>enable                                             | 0   | 0-1    | 0: Not enabled<br>1: Enable                        |
| PR-021 | Speed filtering<br>timeconstant                                    | 180 | 0-256  | _                                                  |
| PR-022 | Speed loop gain                                                    | 100 | 0-1000 | -                                                  |
| PR-023 | Velocity loop<br>integration time<br>constant                      | 100 | 1-1000 | -                                                  |
| PR-024 | Open and closed<br>loop pulse<br>smoothing filter<br>time constant | 0   | 0-2000 | -                                                  |
| PR-025 | Speed loop<br>update frequency                                     | 5   | 0-100  | -                                                  |
| PR-026 | Position loop<br>update frequency                                  | 5   | 0-100  | -                                                  |
| PR-027 | Pure closed-loop<br>pulse smoothing<br>filter time<br>constant     | 0   | 0-128  | _                                                  |
| PR-028 | Speed loop high<br>speed gain                                      | 100 | 0-1000 | -                                                  |
| PR-029 | Position loop<br>highspeed gain                                    | 110 | 0-1000 | -                                                  |
| PR-030 | Maximum output<br>torque                                           | 90  | 0-100  | -                                                  |
| PR-031 | En setting                                                         | 0   | 0-1    | 0:locked, pulse input<br>prohibited<br>1:Power off |
| PR-032 | start delay                                                        | 1   | 1-20   | -                                                  |

See 4.2 for detailed parameter functions

# 4.2 Parameter Function

|                                                        | Parameter name            | Default | Parameter range |  |  |
|--------------------------------------------------------|---------------------------|---------|-----------------|--|--|
| PR-00                                                  | Driver program<br>version | 40      | -               |  |  |
| The drive program versioncannot be changed by default. |                           |         |                 |  |  |

| PR-01                                                                       | Parameter name    | Default | Parameter range |  |  |
|-----------------------------------------------------------------------------|-------------------|---------|-----------------|--|--|
|                                                                             | Current loop gain | 45      | 0-100           |  |  |
| Change the parameter reasonably according to the motor model and load size. |                   |         |                 |  |  |

| PR-02                                                                                                    | Parameter name     | Default | Parameter range |  |  |
|----------------------------------------------------------------------------------------------------|--------------------|---------|-----------------|--|--|
| PR-02                                                                                                    | Position loop gain | 110     | 0-100           |  |  |
| The higher the set value, the higher the speed responsiveness, and the higher the servo rigidity, but the easier the vibration. Please change the setting value from low to high while confirming the action. |                    |         |                 |  |  |

|                                                       | Parameter name                 | Default | Parameter range |  |
|-------------------------------------------------------|--------------------------------|---------|-----------------|--|
| PR-03                                                 | High-speed torque compensation | 5       | 0-10            |  |
| The factory setting is default and cannot be modified |                                |         |                 |  |

| PR-04                                                                                                    | Parameter name                       | Default             | Parameter range                    |  |  |  |  |  |
|----------------------------------------------------------------------------------------------------|--------------------------------------|---------------------|------------------------------------|--|--|--|--|--|
|                                                                                                    | Openandclosed<br>loopinitial current | 60                  | 0-100                              |  |  |  |  |  |
| Initial current setting in open and closed loop operation mode. This parameter<br>affects the critical moment. At and below the critical moment, the current changes<br>in this current range and the moment is constant. When the critical torque is<br>exceeded, the system will automatically compensate the current to increase the |                                      |                     |                                    |  |  |  |  |  |
|                                                                                                    | torque accor                         | ding totheload chan | torque according totheload change. |  |  |  |  |  |

|                                                                                                    | Parameter name | Default | Parameter range |  |  |
|----------------------------------------------------------------------------------------------------|----------------|---------|-----------------|--|--|
| R-05                                                                                                    | direction      | 0       | 0-1             |  |  |
| According to the motor running direction requirements, change the parameterand save tochange the motor direction. |                |         |                 |  |  |

|                                                                                                    | Parameter name                   | Default | Parameter range |  |  |  |
|----------------------------------------------------------------------------------------------------|----------------------------------|---------|-----------------|--|--|--|
| PR-06                                                                                                    | Micro-step subdivision<br>enable | 0       | 0-1             |  |  |  |
|                                                                                                    | 0: Not enabled;1: Enable.        |         |                 |  |  |  |
| Under the condition of low subdivision and lowpulse, enabling this function can effectively increase the smoothness of motor.operation. |                                  |         |                 |  |  |  |

|                                                                                          | Parameter name | Default | Parameter range |  |  |
|------------------------------------------------------------------------------------------|----------------|---------|-----------------|--|--|
| PR-07                                                                                    | Pulse mode     | 0       | 0-1             |  |  |
| 0: Rising edge;1: Falling edge.                                                          |                |         |                 |  |  |
| Select the pulse recognition mode according to the given pulse mode of the system board. |                |         |                 |  |  |

|      |                                                                                                    | Parameter name | Default | Parameter range |  |  |
|------|----------------------------------------------------------------------------------------------------|----------------|---------|-----------------|--|--|
| PR-C | 8                                                                                                    | Subdivision    | 8       | 4-256           |  |  |
| Subd | Subdivision multiplied by200is the number of pulses per second of the control motor.(Motor step angle is 1.8 °) |                |         |                 |  |  |

|                                                                                                    | Parameter name                    | Default | Parameter range |  |  |
|----------------------------------------------------------------------------------------------------|-----------------------------------|---------|-----------------|--|--|
| PR-09                                                                                                    | Position deviation<br>alarm value | 200     | 0-65535         |  |  |
| When the deviation between the actual rotor pulse number andthe control pulse number exceeds the parameter setting value, the driver will alarm and stop working, and the alarm code is Err-03. |                                   |         |                 |  |  |

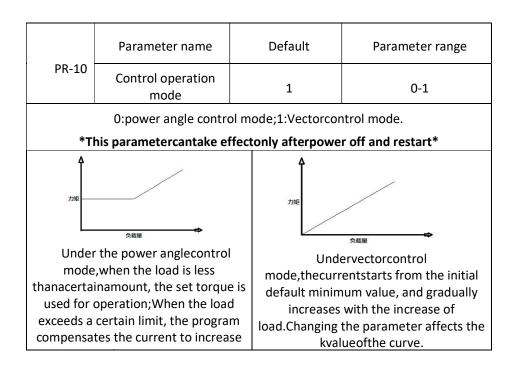

|                               | Parameter name | Default              | Parameter range           |
|-------------------------------|----------------|----------------------|---------------------------|
| PR-11                         | ALMpolarity    | 0                    | 0-1                       |
| 0: normally open; 1: Normally |                | closed.(Potential ca | n be changed as required) |

|  | PR-12     | Parameter name     | Default               | Parameter range           |
|--|-----------|--------------------|-----------------------|---------------------------|
|  |           | PENDpolarity       | 1                     | 0-1                       |
|  | 0: normal | ly open; 1Normally | closed.(Potential car | n be changed as required) |

|                                           | Parameter name        | Default | Parameter range |  |
|-------------------------------------------|-----------------------|---------|-----------------|--|
| PR-13                                     | Start locking current | 70      | 1-100           |  |
| Locking current when the motor is running |                       |         |                 |  |

|                                                                                                    | Parameter name | Default | Parameter range |  |  |  |
|----------------------------------------------------------------------------------------------------|----------------|---------|-----------------|--|--|--|
| PR-14                                                                                                    | Encoder enable | 0       | 0-1             |  |  |  |
| 0: Enable encoder;1: Encoder is not enabled.                                                                              |                |         |                 |  |  |  |
| Change this parameter to change the motor to step mode, which can be used to eliminate the servo system alarm Err-03fault |                |         |                 |  |  |  |

|       | Parameter name | Default    | Parameter range |
|-------|----------------|------------|-----------------|
| PR-15 | Double pulse   | 0          | 0-1             |
|       | 0: PUL+DIR;    | 1:Double p | oulse.          |

|                                                                                             | Parameter name                   | Default | Parameter range |  |  |
|---------------------------------------------------------------------------------------------|----------------------------------|---------|-----------------|--|--|
| PR-16                                                                                       | Pulse smoothing filter<br>enable | 0       | 0-1             |  |  |
| 0: Not enabled;1: Enable.                                                                   |                                  |         |                 |  |  |
| Set the control pulse signal given by the system board to make the motor run more smoothly. |                                  |         |                 |  |  |

|  | PR-17 | Parameter name            | Default | Parameter range |
|--|-------|---------------------------|---------|-----------------|
|  |       | Torquefilter enable       | 0       | 0-1             |
|  |       | 0: Not enabled;1: Enable. |         |                 |

|                                                                                                    | Parameter name                | Default | Parameter range |  |  |
|----------------------------------------------------------------------------------------------------|-------------------------------|---------|-----------------|--|--|
| PR-18                                                                                                    | Torquefiltering time constant | 180     | 0-256           |  |  |
| Set the time constant of the delay filter in the current command part to suppress the vibration caused by distortion resonance. |                               |         |                 |  |  |

|                                                                                                    | Parameter name     | Default | Parameter range |  |  |  |
|----------------------------------------------------------------------------------------------------|--------------------|---------|-----------------|--|--|--|
| PR-19                                                                                                    | Speed feed-forward | 100     | 0-1000          |  |  |  |
| Increase the feed-forward gain to meet the increased dynamic system response,<br>while reducing the position and speed errors. This will improve the control<br>performance of the machine, and the service life of the machine will be longer due<br>to the smooth operation. |                    |         |                 |  |  |  |

| . PR-20 | Parameter name      | Default            | Parameter range |
|---------|---------------------|--------------------|-----------------|
|         | Speed filter enable | 0                  | 0-1             |
|         | 0: Not              | enabled;1: Enable. |                 |

|                                                                                  | Parameter name                                                                    | Default | Parameter range |  |  |  |
|----------------------------------------------------------------------------------|-----------------------------------------------------------------------------------|---------|-----------------|--|--|--|
| PR-21                                                                            | Speed filter time constant                                                        | 180     | 0-1000          |  |  |  |
| After the s                                                                      | After the speed is detected, the time constant of the low-pass filter can be set. |         |                 |  |  |  |
| Increasing the set value can reduce the motor noise, but the responsiveness will |                                                                                   |         |                 |  |  |  |
| also be reduced. Usually, the system default parameters are used.                |                                                                                   |         |                 |  |  |  |

|                                                                                                    | Parameter name  | Default | Parameter range |  |  |
|----------------------------------------------------------------------------------------------------|-----------------|---------|-----------------|--|--|
| PR-22                                                                                                    | Speed loop gain | 100     | 0-1000          |  |  |
| In order to improve the position loop gain to improve the overall responsiveness<br>of the servo system, it is necessary to increase the speed loop gain. However,<br>excessive setting will cause motor vibration. |                 |         |                 |  |  |

|                                  | Parameter name                                                                    | Default | Parameter range |  |  |  |
|----------------------------------|-----------------------------------------------------------------------------------|---------|-----------------|--|--|--|
| PR-23                            | Speed integral time constant                                                      | 100     | 1-1000          |  |  |  |
| Set the int                      | Set the integral time constant of the speed loop. The smaller the set value, the  |         |                 |  |  |  |
| faster the                       | faster the deviation will be close to zero when stopping. There is no integration |         |                 |  |  |  |
| effect at the set value of 1000. |                                                                                   |         |                 |  |  |  |

|                                                                                                    | Parameter name                                                    | Default | Parameter range |
|----------------------------------------------------------------------------------------------------|-------------------------------------------------------------------|---------|-----------------|
| PR-24                                                                                                    | Open and closed<br>loop pulse<br>smoothingfilter time<br>constant | 0       | 0-2000          |
| When the parameter PR-10 is set to 0, it will take effect. In the open and closed<br>loop operation mode, changing this parameter can adjust the pulse control signal<br>given by the system to make the motor run more smoothly. |                                                                   |         |                 |

|                                                           | Parameter name                 | Default | Parameter range |
|-----------------------------------------------------------|--------------------------------|---------|-----------------|
| PR-25                                                     | Speed loop update<br>frequency | 5       | 0-100           |
| System default, only for factory settings, do not change. |                                |         |                 |

|                                                           | Parameter name                    | Default | Parameter range |
|-----------------------------------------------------------|-----------------------------------|---------|-----------------|
| PR-26                                                     | Position ring update<br>frequency | 5       | 0-100           |
| System default, only for factory settings, do not change. |                                   |         |                 |

|                                                                                                    | Parameter name                                                | Default | Parameter range |
|----------------------------------------------------------------------------------------------------|---------------------------------------------------------------|---------|-----------------|
| PR-27                                                                                                    | Pure closed-loop<br>pulse<br>smoothingfilter time<br>constant | 0       | 0-128           |
| The parameter PR-10 takes effect when it is set to 1. In the pure closed-loop operation mode, changing this parameter can set the pulse control signal given by the system to make the motor run more smoothly. |                                                               |         |                 |

|                                                                                 | Parameter name                                                               | Default | Parameter range |
|---------------------------------------------------------------------------------|------------------------------------------------------------------------------|---------|-----------------|
| PR-28                                                                           | Speed loop high speed<br>gain                                                | 100     | 0-1000          |
| In the cas                                                                      | In the case of high-speed operation, change this parameter to suppress motor |         |                 |
| vibration. This parameter is used together with PR-22. It takes effect when the |                                                                              |         |                 |
|                                                                                 | parameter is greater than or equal to parameter PR-22.                       |         |                 |

|                                                                                                    | Parameter name                                                               | Default | Parameter range |
|----------------------------------------------------------------------------------------------------|------------------------------------------------------------------------------|---------|-----------------|
| PR-29                                                                                                    | Position loop high-<br>speed gain                                            | 110     | 0-1000          |
| In the cas                                                                                                    | In the case of high-speed operation, change this parameter to suppress motor |         |                 |
| vibration. This parameter is used together with PR-02. It takes effect when the parameter is greater than or equal to parameter PR-02. |                                                                              |         |                 |

|                                                                                                    | Parameter name           | Default | Parameter range |
|----------------------------------------------------------------------------------------------------|--------------------------|---------|-----------------|
| PR-30                                                                                                    | Maximum output<br>torque | 90      | 0-100           |
| By default, the parameter is changed according to the motor power. It is only used for factory setting. Do not change it. |                          |         |                 |

| PR-31                                                                                                    | Parameter name | Default | Parameter range |
|----------------------------------------------------------------------------------------------------|----------------|---------|-----------------|
|                                                                                                    | ENsetting      | 0       | 0-1             |
| When the external input enable signalis set to 0, the motor is locked and the pulse does not respond. When the external input enable signal is set to1, the motor is powered off. |                |         |                 |
|                                                                                                    |                |         |                 |

| PR-32                                                     | Parameter name | Default | Parameter range |
|-----------------------------------------------------------|----------------|---------|-----------------|
|                                                           | start delay    | 1       | 1-20            |
| System default, only for factory settings, do not change. |                |         |                 |

# **ChapterV Alarm and Processing**

#### **5.1 AlarmandSolution Measures**

In case of an error, the drive protection function will stop the motor rotation and the corresponding error code will be automatically displayed on the front panel.

After the drive fails, the drive will be offline and the corresponding fault code will be displayed. Please refer to the fault table for troubleshooting. After the fault occurs, the drive needs to be powered on again for normal operation.

Please refer to the following table in case of abnormal operation of the motor. If

it cannot be solved, please contact our technical support!

| Phenomenon               | Possible causes                       | Solutions                                                                                                    |
|--------------------------|---------------------------------------|----------------------------------------------------------------------------------------------------|
|                          | The drive is not powered normally     | Check whether the power supply is normal                                                                      |
| Motor does not<br>rotate | Drive cannot accept<br>control number | Check the control signal circuit                                                                              |
|                          | Drive not enabled                     | Enable signal is high or not connected                                                                        |
| Alarm codeErr_00         | Power supply voltage is toohigh       | Check the supply voltage                                                                                      |
| Alarm codeErr_01         | Power supply voltage is toolow        | Check the supply voltage                                                                                      |
| Alarm codeErr_02         | Over-currentprotection                | The motor or driver is damaged<br>orShort circuit of motor<br>wire.Checkmotor and driver                      |
| Alarm codeErr_03         | Motor out of step                     | The motor wire is wrongly connected<br>or the encoder wire is wrongly<br>connected.Restart after checking the |

|                        |                                                                       | line                       |
|------------------------|-----------------------------------------------------------------------|----------------------------|
|                        | The acceleration time is<br>too short and the motor is<br>out of step | Extended acceleration time |
|                        | The power supply voltage<br>is too low and the force is<br>not enough | Increase supply voltage    |
| Motorsteering<br>error | Directionsetting error                                                | Change direction setting   |
|                        | Subdivision error                                                     | Set correct subdivision    |
| Inaccurate position    | Control signal is disturbed                                           | Remove interference        |

## 5.2 Panel Display and Panel Operation

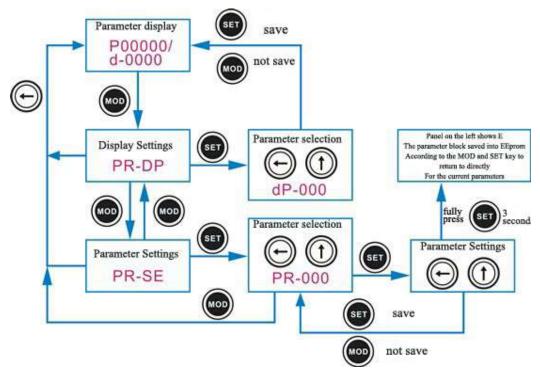

# **ChapterVI Power-on Operation**

### **6.1 Preparation Before Operation**

Note: There are two types of operation, the first is no-load test operation, and the second is loaded operation.

For safety, please make sure to carry out no-load test run first.

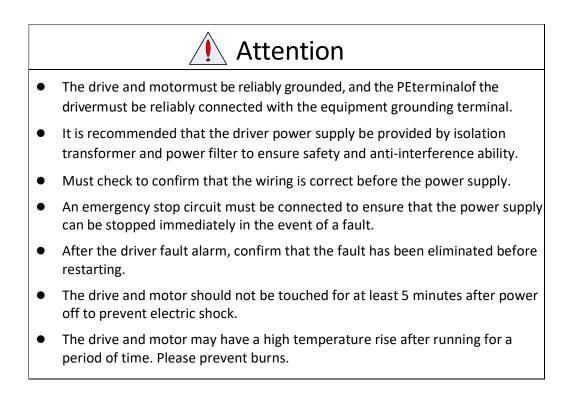

#### 6.2 Wiring Inspection

| Serial | project | content |
|--------|---------|---------|
| number | -       |         |

| 1 | Wiring inspection             | <ol> <li>Power input power terminal, motor output power<br/>terminal, encoder input terminal CN2 and control signal<br/>terminal CN1must be connected correctly; The wiring must<br/>be firm.</li> </ol> |
|---|-------------------------------|----------------------------------------------------------------------------------------------------|
|   |                               | 2. There must be no short circuit between power input lines and motor output lines, and no short circuit with PE ground.                                                                                 |
| 2 | Power supply<br>voltage check | 1. Main power input L and N must be within the rated range.                                                                                                    |
| 3 | Fixed position<br>inspection  | 1. The motor and driver must be fixed firmly.                                                                                                    |
| 4 | No-load inspection            | 1. The motor shaft must be free of mechanical load.                                                                                                    |
| 5 | Control signal<br>inspection  | 1. All control switches must be in the OFF state.                                                                                                    |

#### Table 6.1 Items to be checked before operation

## 6.3 Commissioning

After installation and wiring, check the following items before powering on:

- Are the power terminals connected correctly and reliably? Is the input voltage correct?
- Are the power cables and motor cables short-circuited or grounded?
- Are the encoder cables connected correctly?
- Are control signal terminals connected correctly? Is the polarity and size of the power supply correct?
- Are the drives and motors securely fastened?
- Is the motor shaft connected to a load?

# **ChapterVII Mechanical Parameters**

## Attachment:Outline and installation dimensions(unit: mm)

Pay attention to leaving more than10CMspace for heat dissipation.During installation, it should be tightly attached to the metal cabinet for heat dissipation.

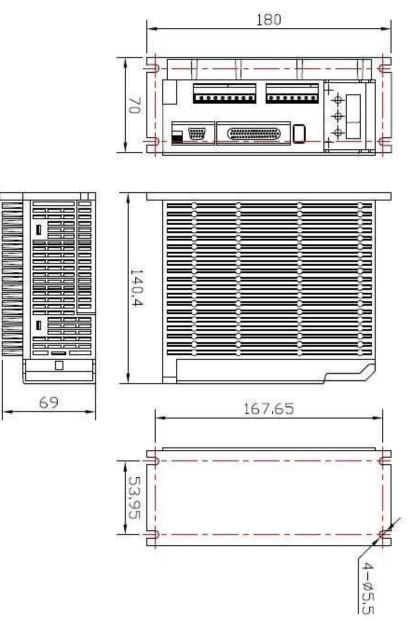